# Renewing an Approved Study or Submitting a Progress Report (Continuing Review Form)

- 1. Upon approval, your project will expire on the date given by the IRB. You will receive an automatically generated email reminder from IRBNet when this date is approaching to allow you time to renew your project if necessary.
- 2. Login to <u>www.irbnet.org</u> using your username and password.
- 3. Select **My Projects** on the left side of the screen.

|                     |                   |                                                   |             |                           |                     | USER PROFIL             | E LOGOUT        |
|---------------------|-------------------|---------------------------------------------------|-------------|---------------------------|---------------------|-------------------------|-----------------|
| <b>IRBNet</b>       | <b>FRO</b>        |                                                   |             |                           |                     |                         |                 |
| Welcome to IRBNet   |                   |                                                   |             |                           |                     | My                      | / Projects      |
| Joe Researcher      |                   | workspace shows project                           |             |                           |                     |                         |                 |
| My Projects         |                   | National Research Netwo<br>smoothly. (Learn More) | ork. Use Re | minders, lags             | and Archiving to he | lp organize your v      | workspace       |
| Create New Project  |                   |                                                   |             |                           |                     |                         |                 |
| Y My Reminders (4)  | Search:           |                                                   |             | s                         | earch By Tag:       |                         | ~               |
| Other Tools         |                   |                                                   |             |                           |                     |                         |                 |
| Forms and Templates |                   |                                                   | Search      | n Cle                     | ear                 |                         |                 |
|                     |                   |                                                   |             |                           |                     |                         |                 |
|                     |                   |                                                   |             |                           |                     | ٳ 🖣 🖣 1 - 1 of 1        | 10 🗸            |
|                     | Create and Manage | Tags   Show Archived Project                      | cts (0)     |                           |                     |                         | ect Status View |
|                     | 👻 IRBNet ID 👻     | Project Title                                     |             | Principal<br>Investigator | Submission<br>Type  | Board Action            | Effective Date  |
|                     | 🏹 558287-1 🛛      | RBNet Usability Study                             | T<br>S      | Researcher                | New Project         | Information<br>Required | 01/10/2014 🔒    |
|                     |                   |                                                   |             |                           |                     | 🔰 🖣 1 - 1 of 1          | 10 🗸            |

### 4. Select the project you wish to renew.

# **My Projects**

Your "My Projects" workspace shows projects that you have created and projects that have been shared with you by other users on the National Research Network. Use Reminders, Tags and Archiving to help organize your workspace and keep it running smoothly. (Learn More)

| Search: | Search By Tag: | ~ |
|---------|----------------|---|
| Search  | Clear          |   |

|    |                 |                                     |                           |                    | 📢 🖣 1-1 of 1            | 1 🕨 🔰 10 '        | <b>~</b> |
|----|-----------------|-------------------------------------|---------------------------|--------------------|-------------------------|-------------------|----------|
| 10 | reate and Manag | e Tags   Show Archived Projects (0) |                           |                    | Proje                   | ect Status View   | 1        |
| ۲  | IRBNet ID 👻     | Project Title                       | Principal<br>Investigator | Submission<br>Type | Board Action            | Effective<br>Date | ₿        |
| ۲  | 558287-1        | IRBNet Usability Study              | Researcher                | New Project        | Information<br>Required | 01/10/2014        | ₿        |
|    |                 |                                     |                           |                    | 📢 🖣 1-1 of 1            | 10 🖌 🔰            | ~        |

5. You will be taken to this screen, click on the **Project History** tab.

| Velcome to IRBNet                        |                                              |                                                                   |                    |                    |                    |                         |            | Proje             | ct Overvie      |
|------------------------------------------|----------------------------------------------|-------------------------------------------------------------------|--------------------|--------------------|--------------------|-------------------------|------------|-------------------|-----------------|
| loe Researcher                           | [558287-1] IRBNet U                          | sability Stud                                                     | У                  |                    |                    |                         |            |                   |                 |
| ly Projects                              | You have Full acces                          | s to this pro                                                     | ject. (Edit)       |                    |                    |                         |            |                   |                 |
| Create New Project                       | R                                            | esearch Insti                                                     | itution Univer     | sity of Southe     | rn Indiana         | i (USI), Eva            | nsville, l | N                 |                 |
| My Reminders (4)                         |                                              | Title IRBNet Usability Study                                      |                    |                    |                    |                         |            |                   |                 |
| roject Administration                    | Pri                                          | ncipal Invest                                                     | igator Resea       | rcher, Joe         |                    |                         |            |                   |                 |
| Project Overview                         |                                              | -                                                                 | -                  |                    |                    |                         |            |                   |                 |
| esigner                                  | The documents for the                        | The documents for this project can be accessed from the Designer. |                    |                    |                    |                         |            |                   |                 |
| hare this Project                        | Desired Status as af 0                       | 4450044                                                           |                    |                    |                    |                         |            |                   |                 |
| gn this Package                          | Project Status as of: 0                      | 1/15/2014                                                         |                    |                    |                    |                         |            |                   |                 |
| ubmit this Package                       | Reviewing Board                              |                                                                   |                    | Board<br>Ref #     | Initial Ap<br>Date | proval                  | Project    | Status            | Expiration Date |
| elete this Package                       |                                              |                                                                   |                    |                    | Date               |                         | Project    | status            | Expiration Date |
| end Project Mail                         | USI Institutional Review E                   | loard, Evansville                                                 | , IN               | 2014-1-SA          |                    |                         |            |                   |                 |
| Devices S                                |                                              |                                                                   |                    |                    |                    |                         |            |                   |                 |
| Project History<br>Messages & Alerts (4) | Package 558287-1 is:                         | A Locked - I                                                      | Revisions Com      | nlete              |                    |                         |            | kane 1 of 1       | 🔰   Jump 🔻      |
|                                          | Tuonago ooozor Tior                          | E Coolida -                                                       |                    |                    |                    |                         |            |                   | PI   camp       |
| ther Tools                               | Submitted To                                 |                                                                   | Submission<br>Date | Submission<br>Type | Board<br>Ref #     | Board Acti              |            | Effective<br>Date |                 |
| orms and Templates                       |                                              |                                                                   |                    |                    |                    |                         | on         | Date              |                 |
|                                          | USI Institutional Review E<br>Evansville, IN | loard,                                                            | 01/10/2014         | New Project        | 2014-1-<br>SA      | Information<br>Required |            | 01/10/2014        | Review Details  |
|                                          | · · · · · · · · · · · · · · · · · · ·        |                                                                   |                    |                    |                    |                         |            |                   |                 |
|                                          |                                              |                                                                   |                    |                    |                    |                         |            |                   |                 |
|                                          |                                              |                                                                   |                    |                    |                    |                         |            |                   |                 |
|                                          | Shared with the follow                       | ving IRBNet u                                                     | isers:             |                    |                    |                         |            |                   |                 |
|                                          | Shared with the follow                       | ving IRBNet u<br>Organiz                                          |                    |                    |                    |                         |            | Acces             | ss Type         |

6. Click Create New Package at the bottom of the page.

[558287-4] IRBNet Usability Study

Your current document package has already been submitted and is presently locked by your Board. You may prepare new or modified documents (such as Revision/Amendment materials, Renewal/Continuing Review materials, and Adverse Event Reports) by creating a new document package.

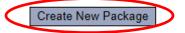

7. Work in Progress (Not Submitted) will appear, click this to be taken to the Designer page.

### Project History

|   |           |                                  |                    |               | ≰ ≰ 1-4o<br>  Pro       | f 4 🕨 🔰 📶         | o ✔<br>iew |
|---|-----------|----------------------------------|--------------------|---------------|-------------------------|-------------------|------------|
| ۲ | Pkg<br>#▼ | Submission Type                  | Submission<br>Date | Review Type   | Board Action            | Effective<br>Date | Â          |
|   | 4 🤇       | Work in progress (Not submitted) |                    |               |                         |                   |            |
| ۲ | 3         | Amendment/ Modification          | 02/18/2014         |               | Pending Review          |                   | ₿          |
| ٣ | 2         | Amendment/ Modification          | 02/18/2014         | Exempt Review | Information<br>Required | 02/18/2014        | ۵          |
|   | 1         | New Project                      | 01/10/2014         | Exempt Review | Approved                | 01/20/2014        | ₿          |

8. From the drop-down box, select **Continuing Review Form**, download this, fill out all necessary fields, and click **Add New Document**.

Designer

[558287-1] IRBNet Usability Study

This package is: 🗊 Unlocked - Revisions Pending 🔰 View History | Mark Revisions Complete | (When should I do this?)

Get stamped documents, approval letters and other board documents, and track reviews for this package: Review details.

#### Step 1:

Download blank forms, document templates and reference materials to assist you in assembling your document package.

| Select a Library:                                | USI Institutional Review Board, Evansville, IN 🗸                                                                                                    |                        |
|--------------------------------------------------|----------------------------------------------------------------------------------------------------|------------------------|
| Select a Document:                               | *Application Form A - Type 1 Research (Exempt)<br>*Application Form B - Type 2 or 3 Research (Expedited or Full Board)<br>*Application Form C - Amendment | Download               |
| link your project team's<br>Documents in this Pa | *Continuing Review Form<br>Co-Investigator Information<br>Exempt Application Example                                                                      | Net also allows you to |
| Amendment/Modificat     Amendment/Modificat      | Informed Concent Template                                                                                                    |                        |
|                                                  |                                                                                                    | - 📃 🖉 🗙                |
| <ul> <li>Application Form</li> </ul>             | IRBNet Usability Study.pdf 01/10/2014 11:31 AN                                                                                                    | 📄 🥔 🗙                  |
| ▼ Consent Form                                   | Informed Consent.doc 01/10/2014 11:35 AM                                                                                                    | 📄 🥔 🗙                  |
| ▼ Letter                                         | Site Verification Letter.docx 01/10/2014 11:36 AM                                                                                                    | 📄 🥔 🗙                  |
| ▼ Other                                          | Survey.docx 01/10/2014 11:37 AM                                                                                                    | 📄 🥔 🗙                  |
| ▼ Training/Certification                         | CITI Training Completion Report.docx 01/10/2014 11:38 AM                                                                                                  | 📄 🥔 🗙                  |

There are no Training & Credentials records linked to this package. | Link / Un-Link Training Records |

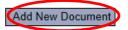

9. From the drop-down Document Type box, select **Continuing Review/Progress Report**. Click **Browse** to find the document you wish to upload.

### Attach Document

```
[558287-4] IRBNet Usability Study
```

You may attach documents to this package by clicking the "Browse..." button to locate a document and then by clicking "Attach". The "Document Type" and optional "Description" are informational fields to assist you in managing your attached documents.

| Document Type Continuing Review/Progress Report |        |
|-------------------------------------------------|--------|
| Description                                     |        |
| File *                                          | Browse |
| Attach Cancel                                   |        |
| * required fields                               |        |

10. Name the document and finish by clicking **Attach**. This will take you back to the **Designer** page where you can add more supporting documents if necessary.

```
      [558287-4] IRBNet Usability Study

      Step 1:

      Download blank forms, document templates and reference materials to assist you in assembling your document package.

      Select a

      Library:

      Select a

      Document:

      Download
```

#### Step 2:

Assemble your document package. In addition to adding project documents to your package, IRBNet also allows you to link your project team's Training & Credentials to your package.

New and Revised Documents in this Package:

| ◆Document Type                      | Description | Last Modified       |     |
|-------------------------------------|-------------|---------------------|-----|
| ▼ Continuing Review/Progress Report | Renewal     | 02/18/2014 04:51 PM | Ø 🗙 |

There are no Training & Credentials records linked to this package. | Link / Un-Link Training Records |

IRBNet allows you to revise your existing project documents and maintain version history, or add entirely new documents to your package. Learn more.

| dd New Document (When should I do this?) |
|------------------------------------------|
|------------------------------------------|

11. When all necessary documents have been uploaded, click **Sign this Package** on the left hand side of the screen.

| My Projects<br>Create New Project<br>V My Reminders (5)<br>Project Administration<br>Project Overview<br>Designer<br>Share this Project |
|----------------------------------------------------------------------------------------------------|
| Y My Reminders (5)<br>Project Administration<br>Project Overview<br>Designer                                                            |
| Project Administration<br>Project Overview<br>Designer                                                                                  |
| Project Overview<br>Designer                                                                                                    |
| Designer                                                                                                    |
|                                                                                                    |
| Share this Project                                                                                                    |
|                                                                                                    |
| Sign this Package                                                                                                    |
| Submit this Package                                                                                                    |
| Delete this Package                                                                                                    |
| Send Project Mail                                                                                                    |
| Reviews                                                                                                    |
| Project History                                                                                                    |
| Messages & Alerts (5)                                                                                                    |
| Other Tools                                                                                                    |
|                                                                                                    |
| Forms and Templates                                                                                                    |

# 12. At the **Sign Package Screen**, indicate your project role and click **Sign**.

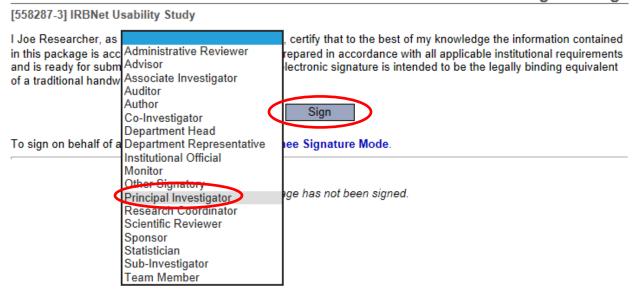

13. Once signed, click **Submit this Package** on the left hand side of the screen.

| Welcome to IRBNet<br>Joe Researcher                     | [558287-3] IRBNet    | Usability Study                                       |                                                                                                    | Sign Package                    |
|---------------------------------------------------------|----------------------|-------------------------------------------------------|----------------------------------------------------------------------------------------------------|---------------------------------|
| My Projects<br>Create New Project<br>V My Reminders (6) |                      | ccurate and complete, h<br>mission. I further certify | , certify that to the best of my knowle<br>as been prepared in accordance with all applic<br>that this electronic signature is intended to be | able institutional requirements |
| Project Administration                                  |                      | Ū                                                     |                                                                                                    |                                 |
| Project Overview<br>Designer                            |                      |                                                       | Sign                                                                                                    |                                 |
| Share this Project                                      | To sign on behalf of | another person, switch                                | to Designee Signature Mode.                                                                                                    |                                 |
| Sign this Package<br>Submit this Package                | This package has b   | een signed by:                                        |                                                                                                    |                                 |
| Delete this Package                                     | Date                 | Signed By                                             | Role                                                                                                    |                                 |
| Send Project Mail                                       | 02/18/2014 04:28 PM  | Joe Researcher                                        | Principal Investigator                                                                                                    | Details                         |
| Reviews                                                 |                      |                                                       |                                                                                                    |                                 |
| Project History                                         |                      |                                                       |                                                                                                    |                                 |
| Other Tools                                             |                      |                                                       |                                                                                                    |                                 |
| Forms and Templates                                     |                      |                                                       |                                                                                                    |                                 |

## 14. Make sure **USI Institutional Review Board** is selected and click **Continue**.

### [558287-3] IRBNet Usability Study

IRBNet supports multiple models of review. Using the IRBNet "Submit" feature, you may electronically submit this document package to either a single Board, or to multiple Boards. Each Board you submit to will be notified of your submission and given access to view your electronic documents. Each Board will also be permitted to electronically record their review decision, which will be stored as a permanent part of your project record. You will be automatically notified when the review decision is electronically recorded.

#### Please select a Board:

| Search for an Organization | Search Clear                                   |
|----------------------------|------------------------------------------------|
|                            | ✓ Only show My Default Boards                  |
|                            | USI Institutional Review Board, Evansville, IN |
|                            |                                                |
|                            |                                                |
| Select a Board *           |                                                |
|                            |                                                |
|                            |                                                |
|                            | Continue Cancel                                |
| * required fields          |                                                |

15. Select **Continuing Review/Progress Report** from the drop-down box and click **Submit**.

|                                                                               | Submit Package                                                                                                    |
|-------------------------------------------------------------------------------|----------------------------------------------------------------------------------------------------|
| [558287-4] IRBNet Usability Study                                             |                                                                                                    |
|                                                                               | onal Review Board will be automatically notified of your submission:<br>Deeg, Rebecca<br>Lynn, Emily<br>Rusher, Lane<br>Continuing Review/Progress Report |
| You may also specify additional comments to be included in this notification. |                                                                                                    |
|                                                                               | ^                                                                                                    |
| Your Comments:                                                                | ~                                                                                                    |
| (                                                                             | Submit Cancel                                                                                                    |